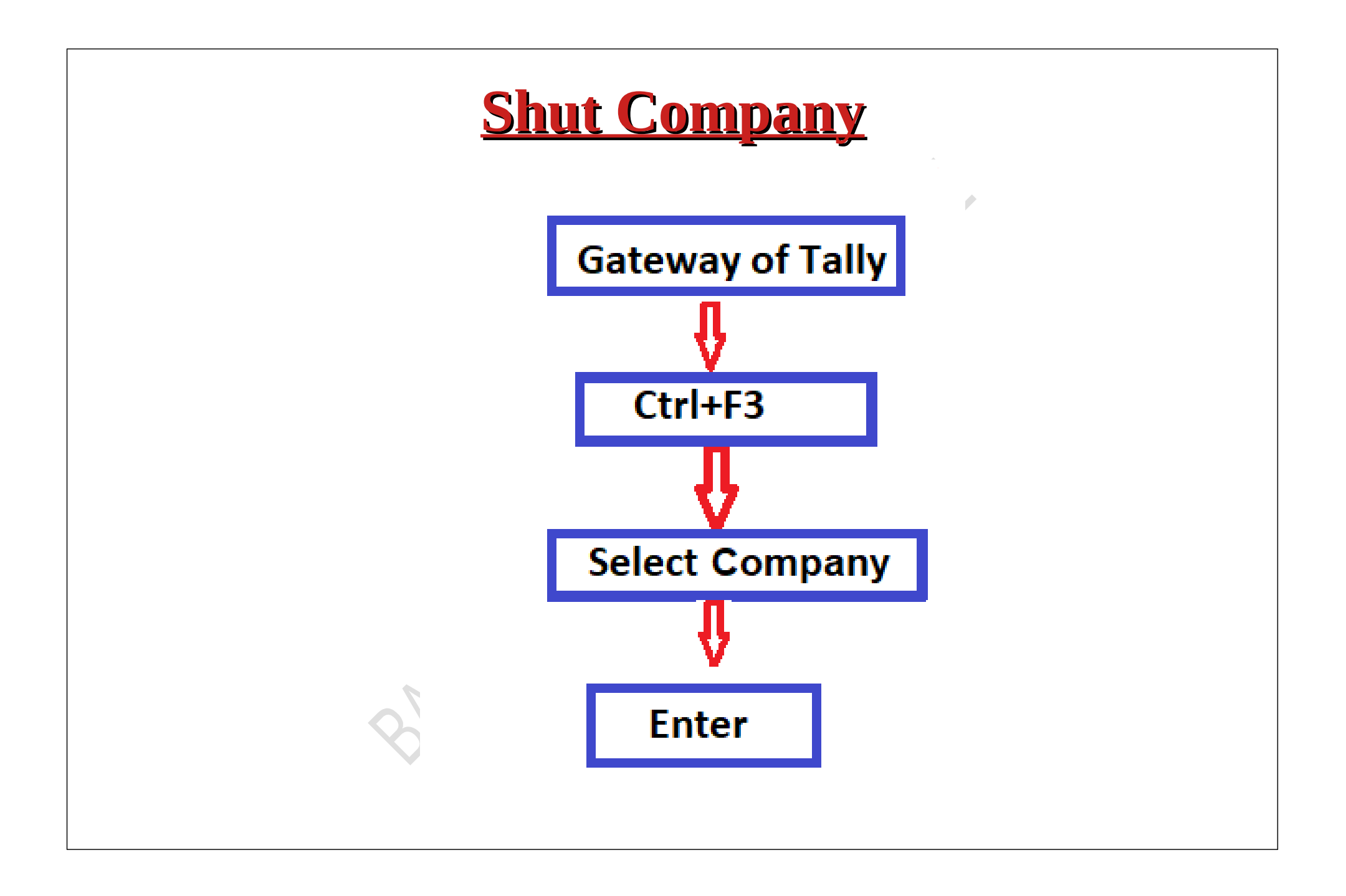

## Step 1:Select The Company Which You Want To Shut Or Close (Ex:Starlight Incorporation) By Press Ctrl+F3

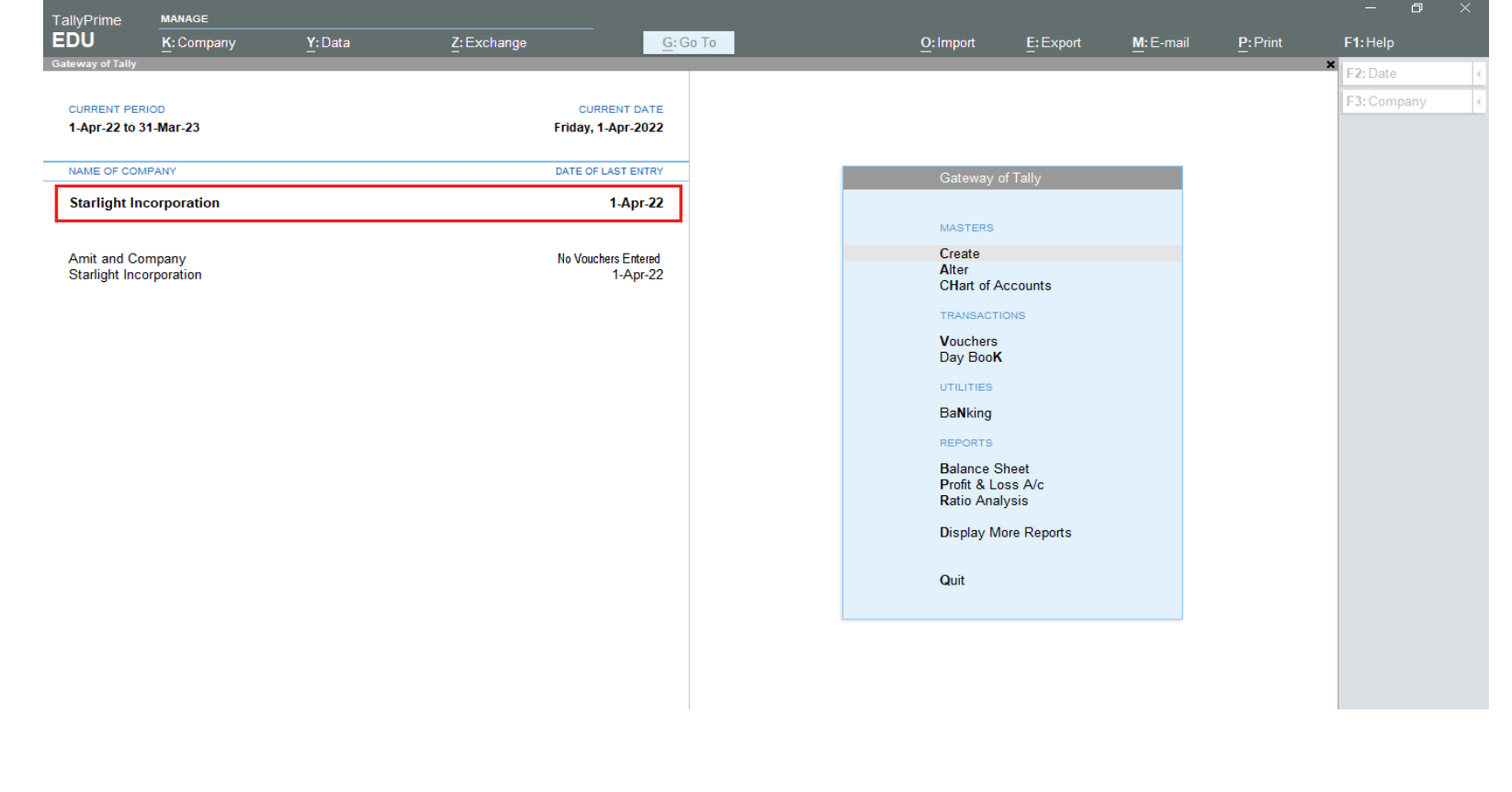

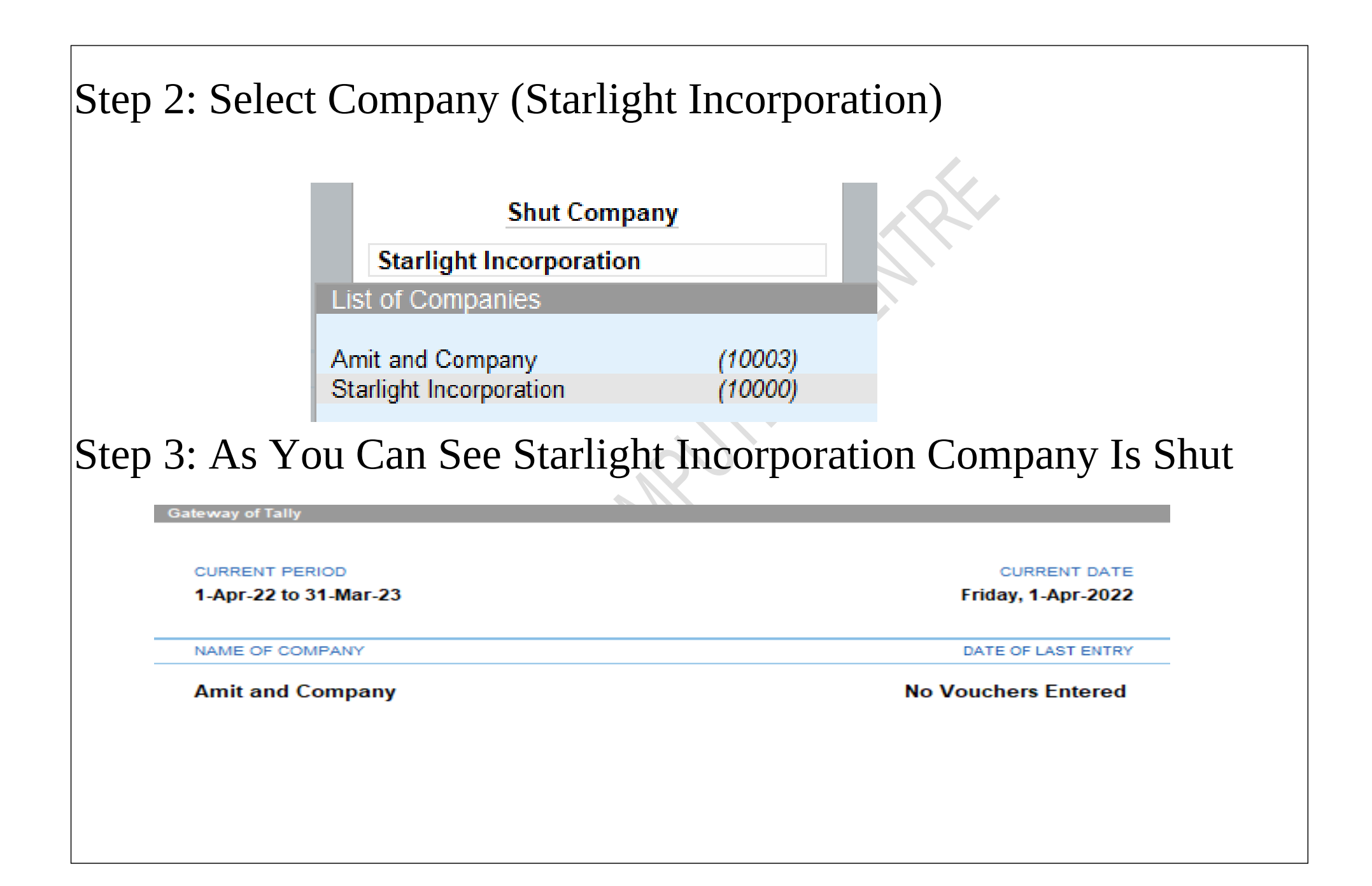

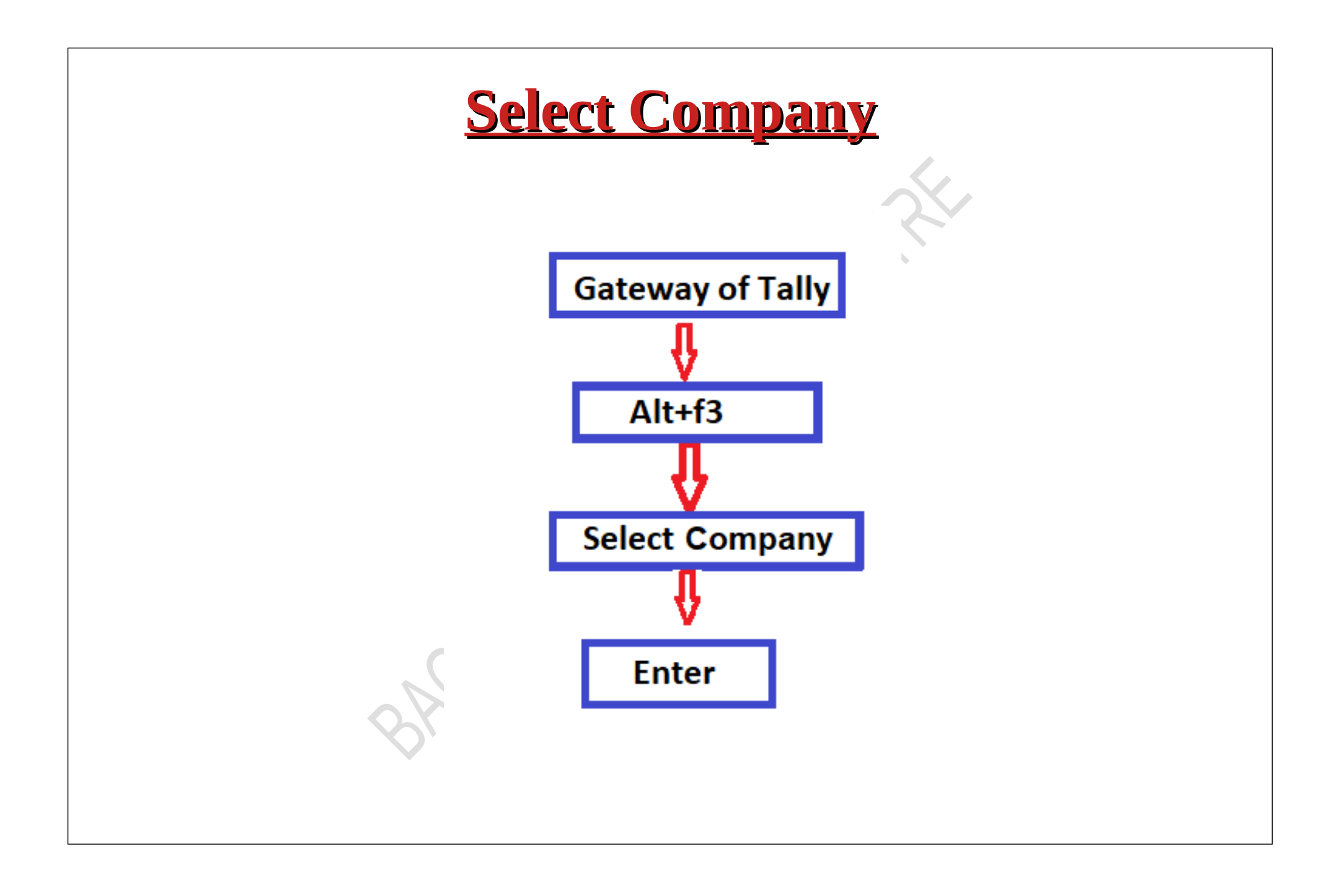

Step 1: Gateway Of Tally> Press Alt+F3> Select The Company Which You Want To Open

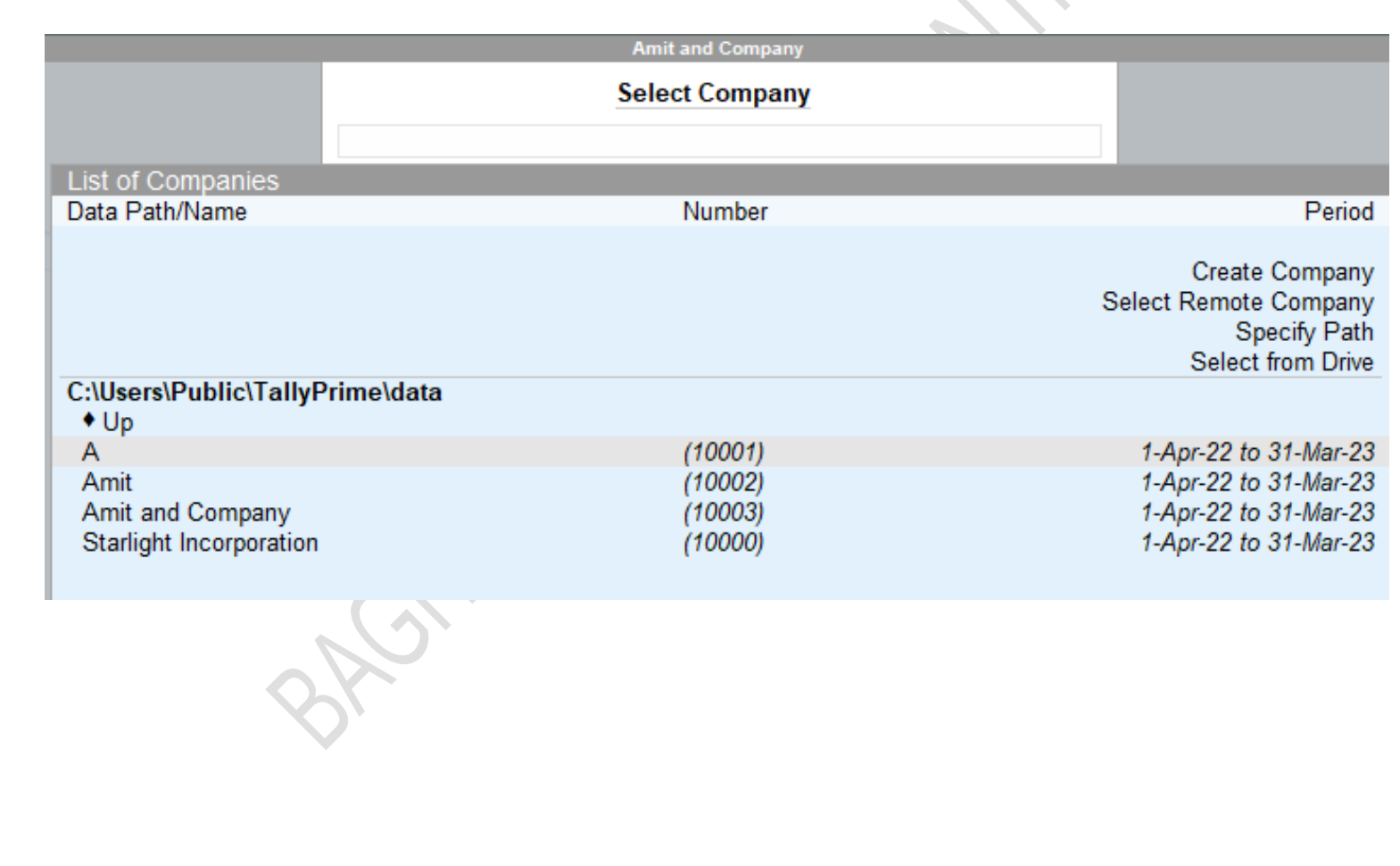

step 2: Select Starlight Incorporation Which Is Another Created Company And Press Enter

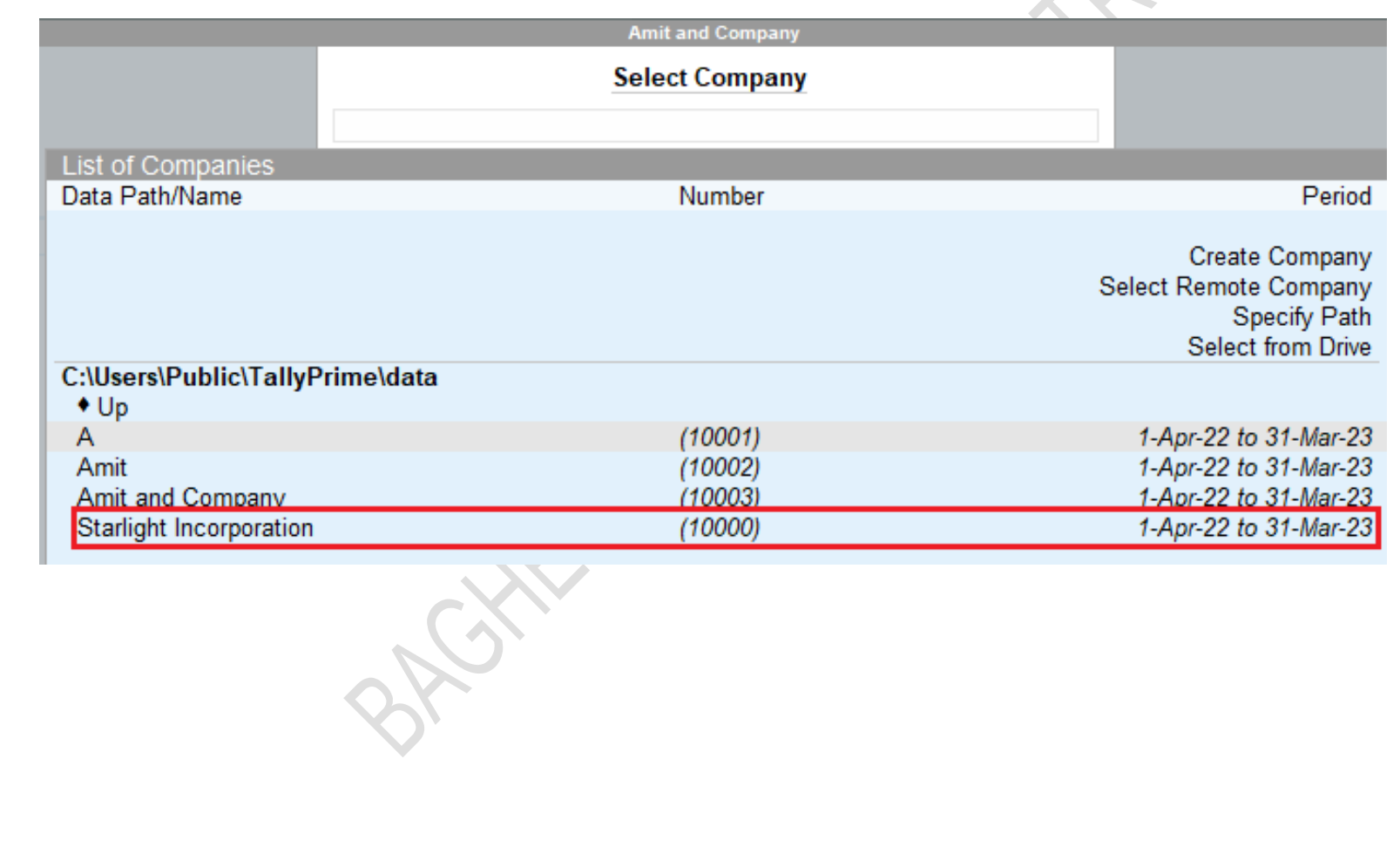

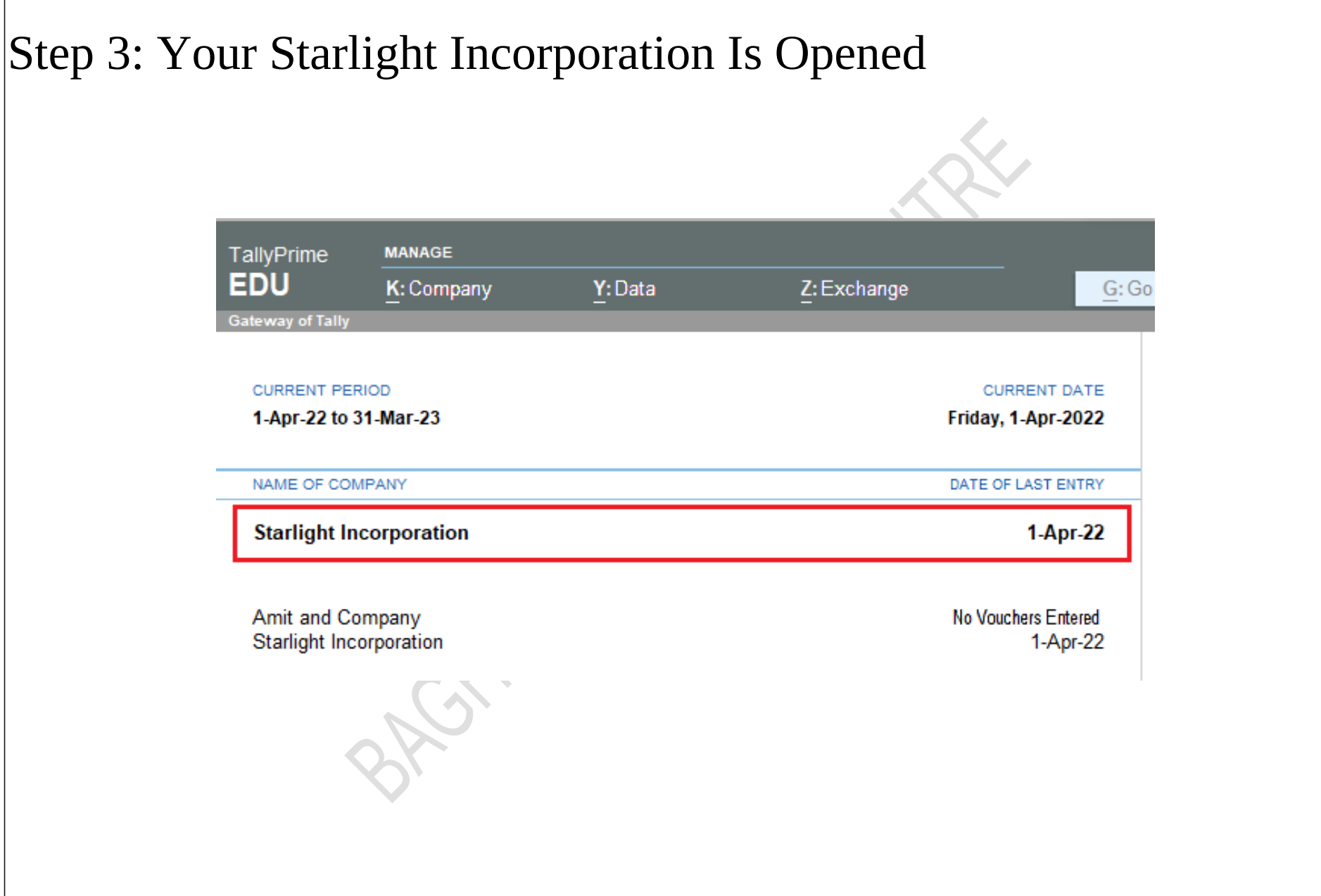

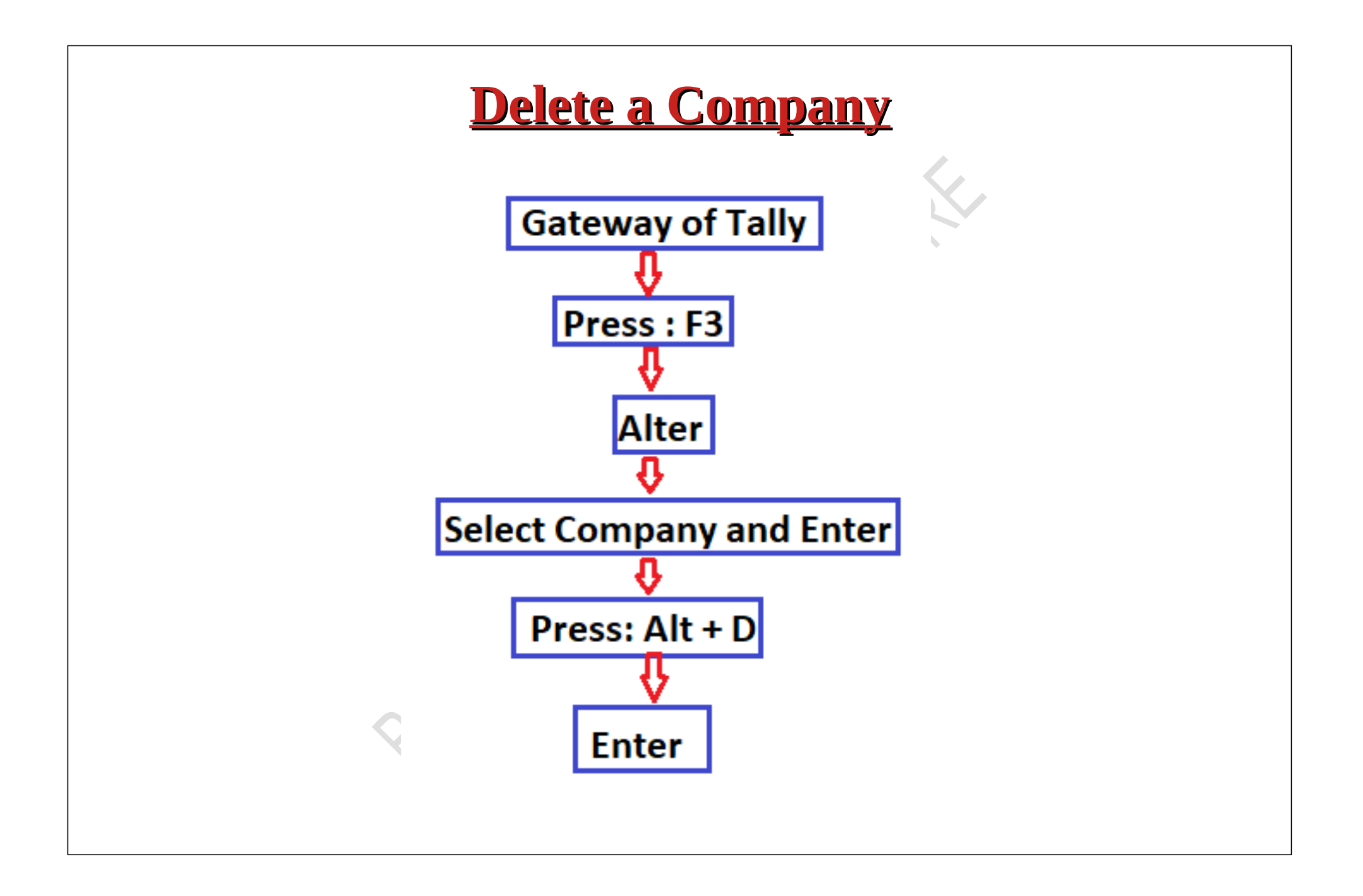

Here there are two companies on our screen, out of this we want to delete(ex: Amit and Company) the listed companies, then we will follow the following steps :

Step 1: Press F3> Go To Alter Option

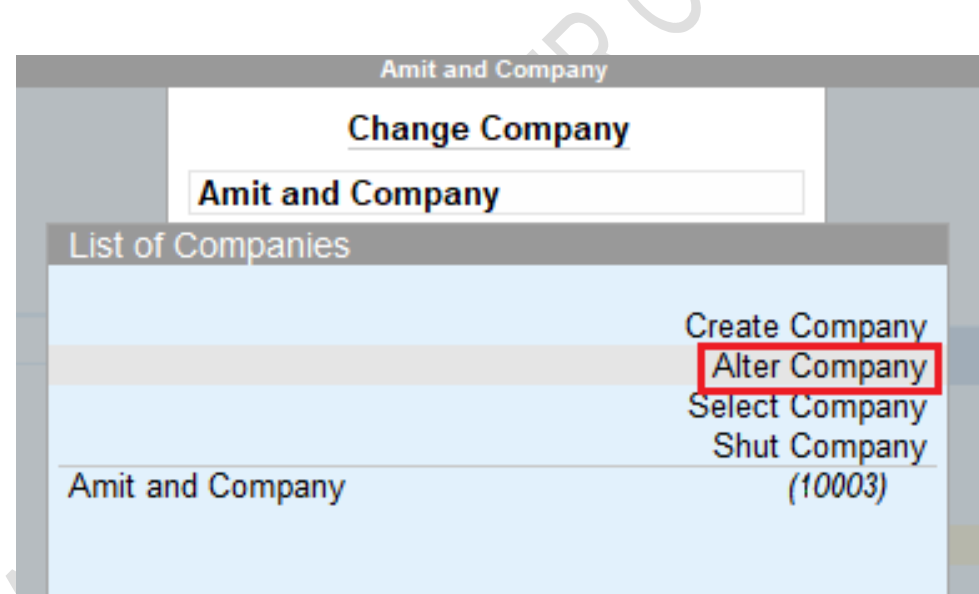

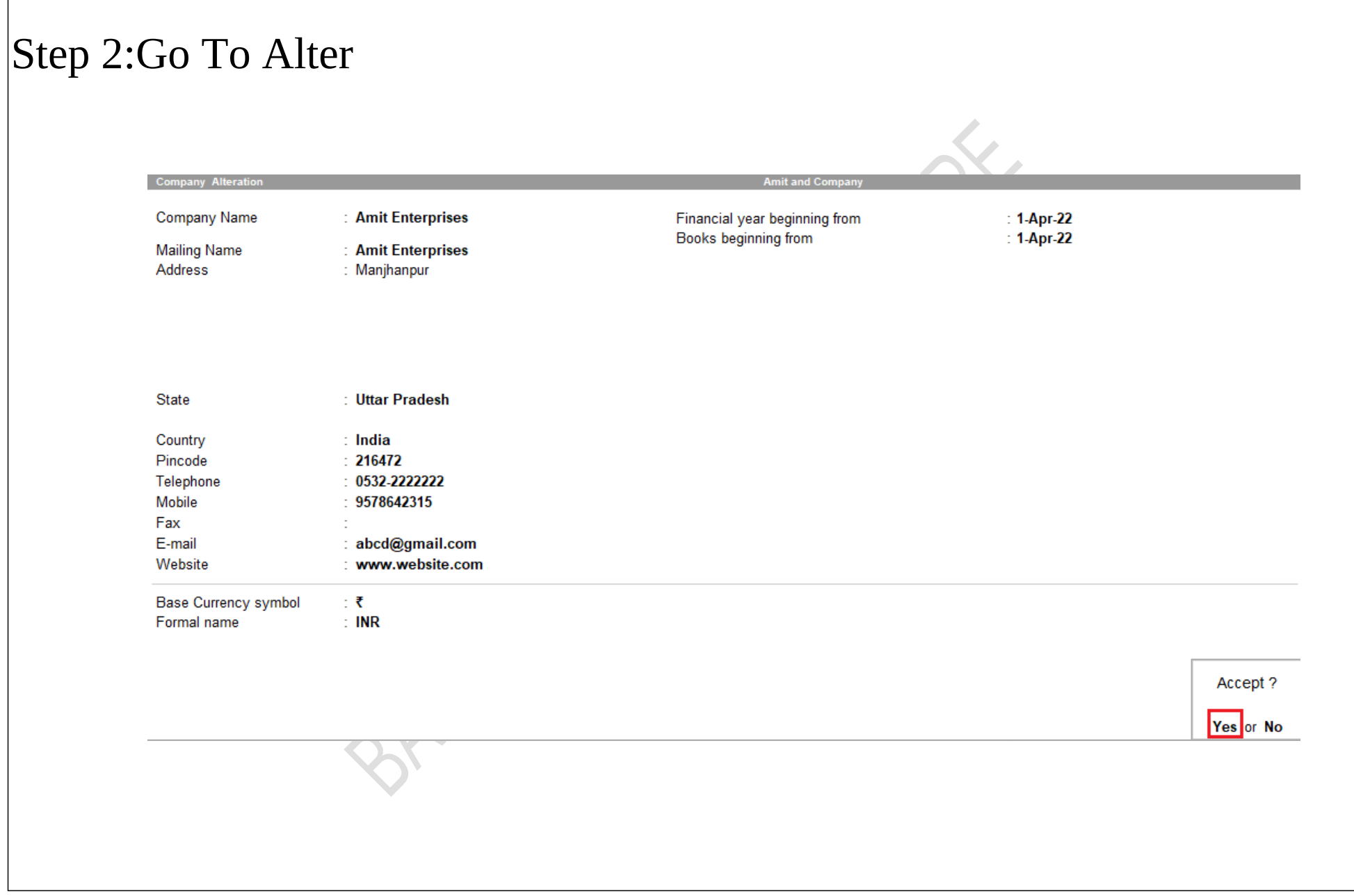

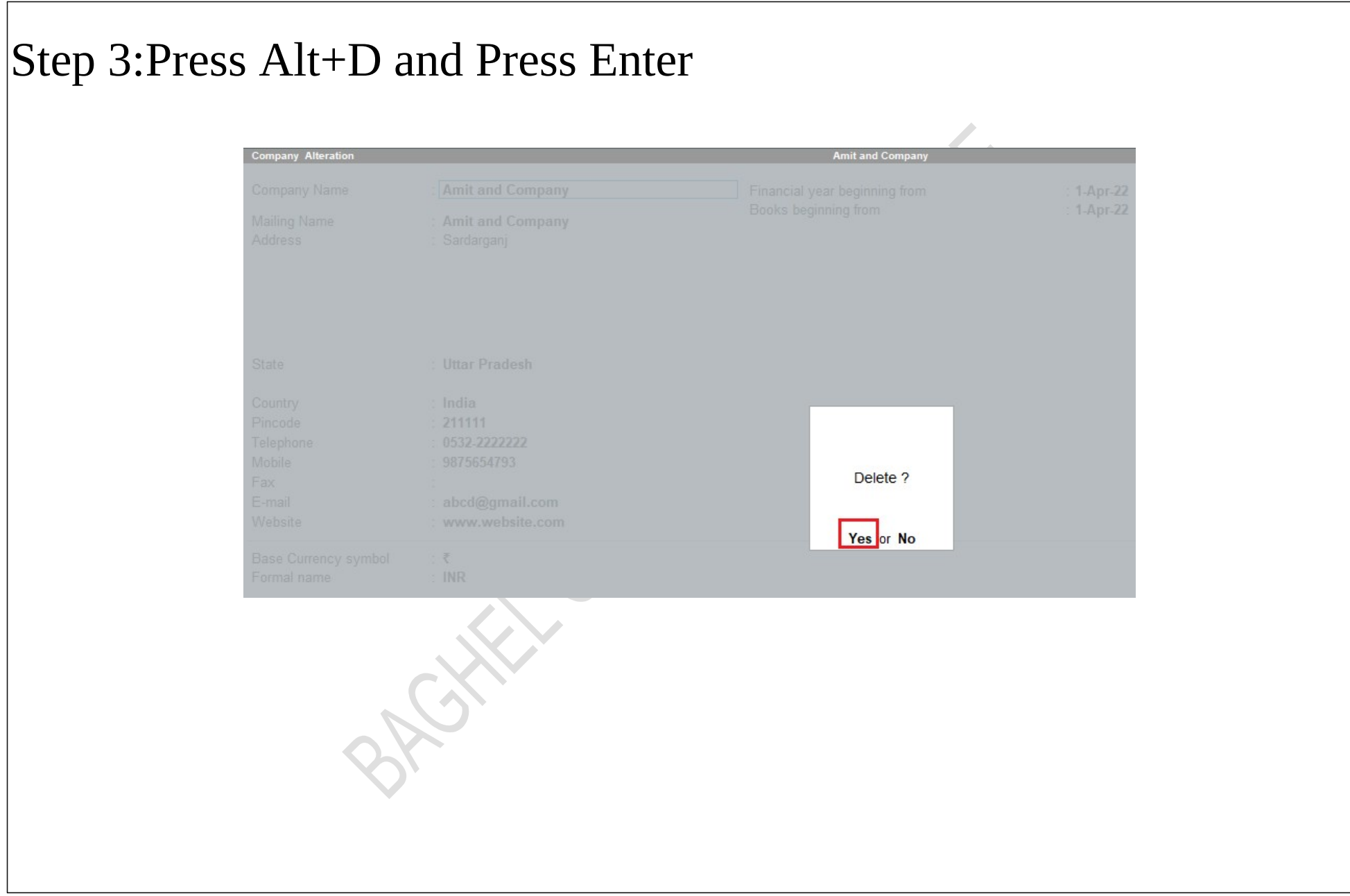

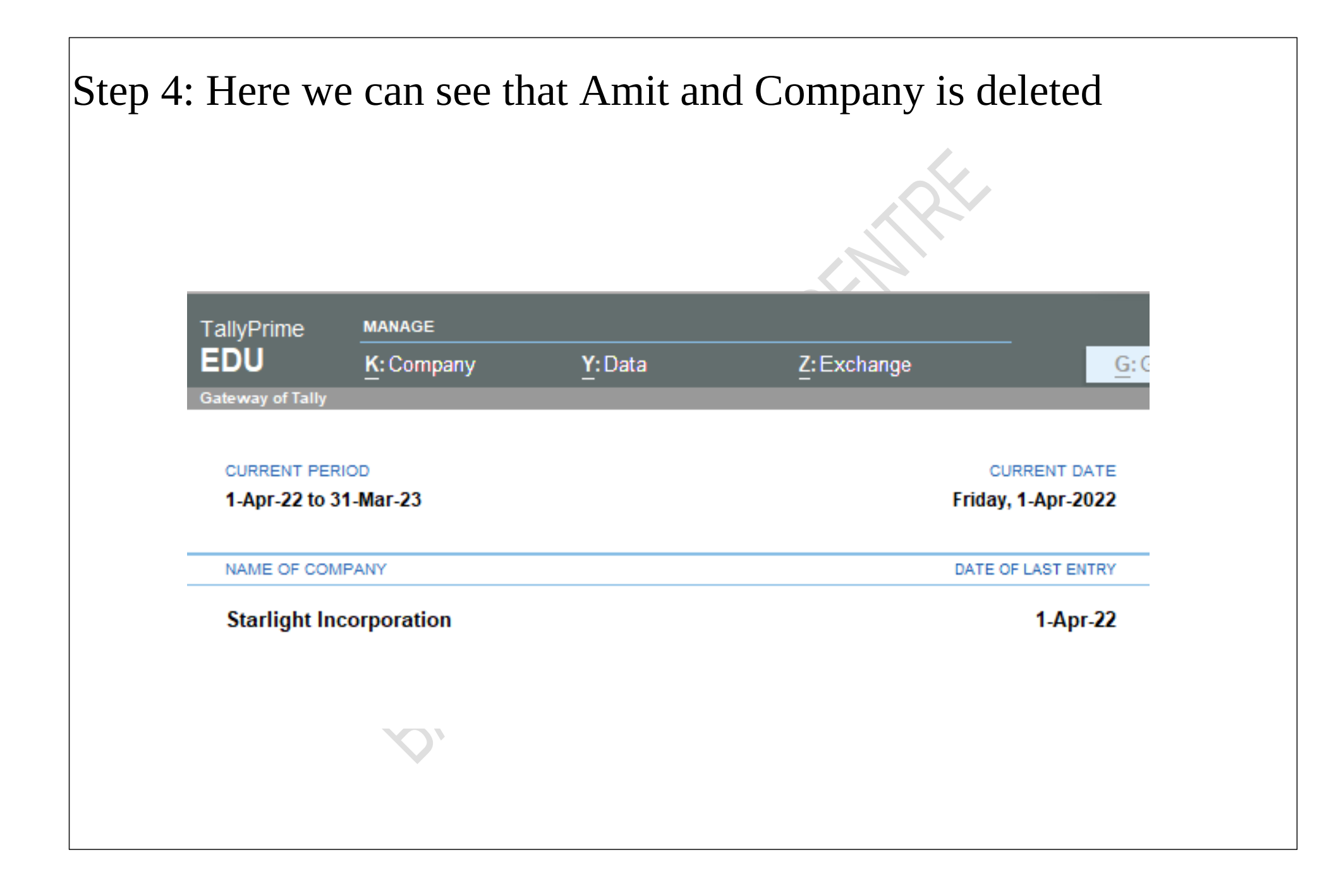